**4**

Deutschland € 17,90 Österreich € 19,– Schweiz sfr 23,–

**DIGITAL**<br>PRODUCTION DIGITAL PRODUCTION **MAGAZIN FÜR DIGITALE MEDIENPRODUKTION JULI | AUGUST 04:2022**

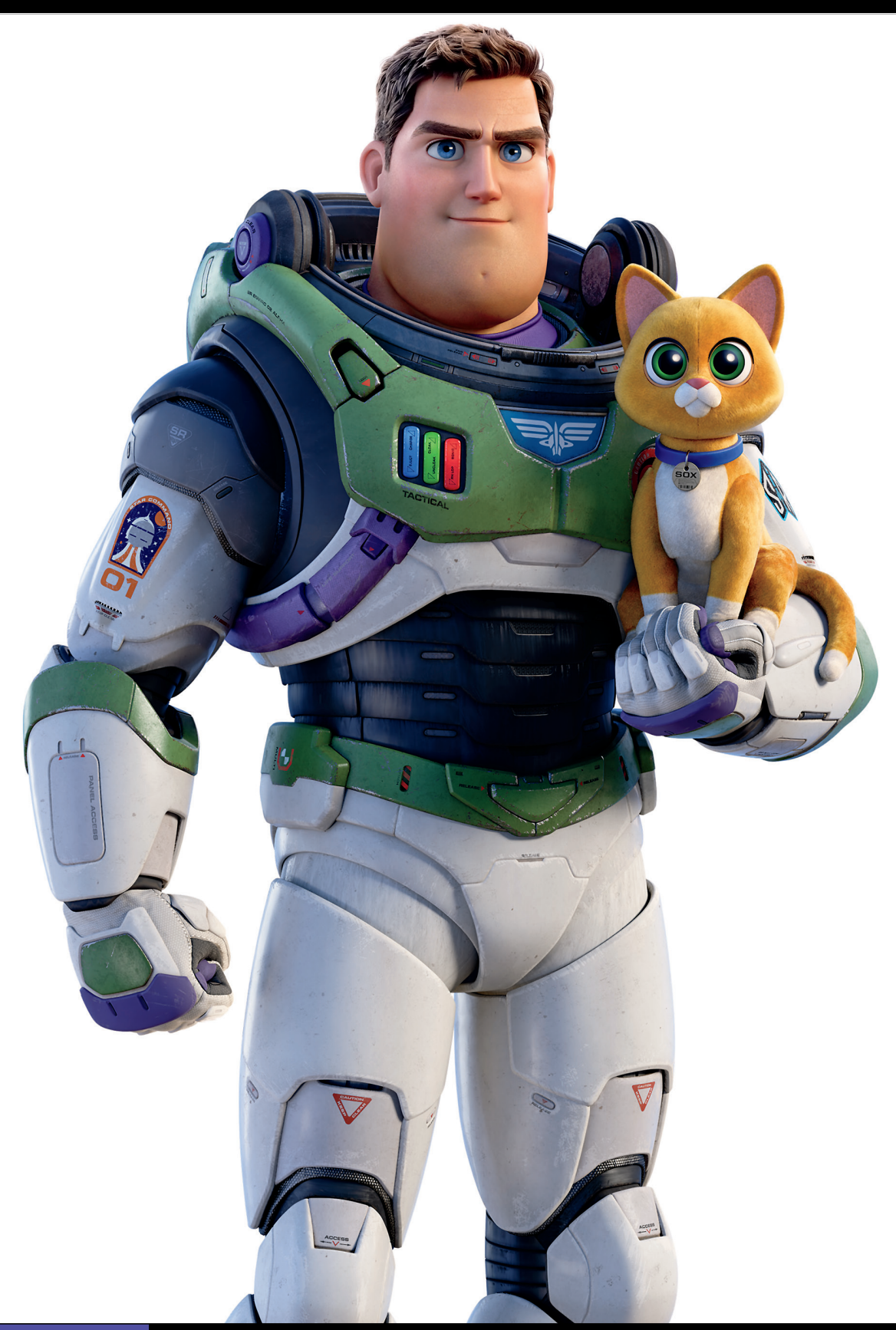

**Hardware!**  Sehen, hören, tippen, selber machen!

**Projekte**  Lightyear, Life is Great, Blender VHS FX Workshop **Tools**  Renderman, Omniverse, Flair, Flame und mehr

**Praxis**  Roundtripping, Helium, Zynaptiq, XML und, und, und

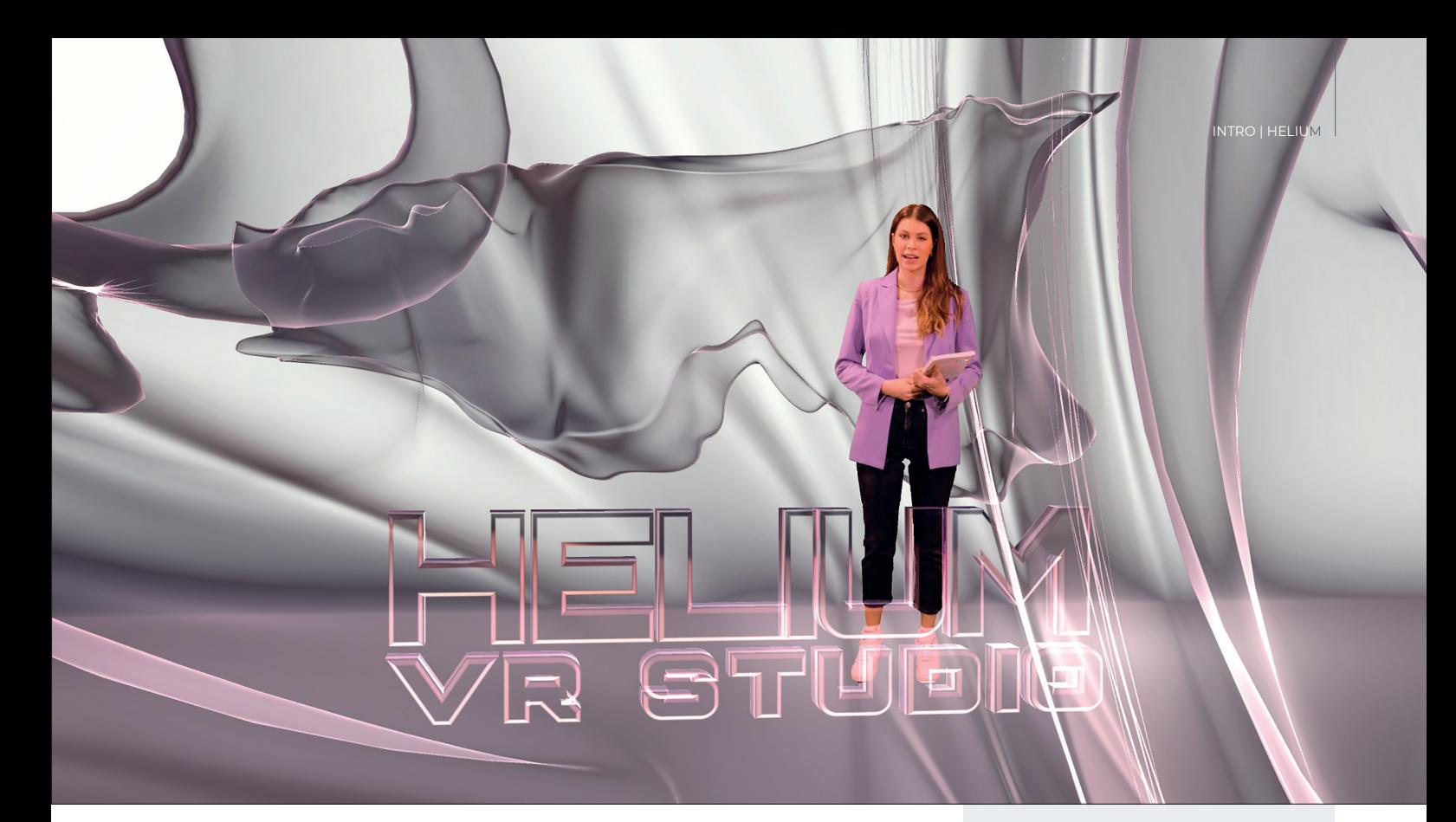

## **Neues 3D-Plug-in für After Effects**

In Heft 05:18 testeten wir das 3D-Partikelsytem Stardust. Das ist verdammt gut und hat auch inzwischen einige neue Features bekommen. Es ist aber auch sehr komplex und nicht einfach zu bedienen. Nun hat sich Aharon Shiker etwas neues ausgedacht: das Plug-in Helium, das auch auf einer 3D-Engine basiert, aber auch für Einsteiger geeignet ist. **von Nils Calles**

as Plug-in wird wie Element 3D auf<br>
eine Farbfläche angewendet. Dann<br>
öffnet sich das GUI des Plug-ins mit eine Farbfläche angewendet. Dann jeder Menge Presets. Oben links gibt es ein Suchfeld, damit man nicht immer durchscrollen muss. Dann kommen die Quicklinks für die gängigsten Rubriken.

Die Presets sind unterteilt in Extrude, Primitives, Models, Mirror, Abstract, Terrain, Icons, Materials, Cloner, Page Scroll und Wireframe. Nach einem Doppelklick öffnet sich eine weitere Auswahl, die man dann mit Apply ins Plug-in lädt. Auch Primitives, einfache 3D-Objekte und 3D-Icons finden sich bei den Presets.

Als 3D-Import-Formate werden OBJ und FBX unterstützt. Wenn die Texturen in der richtigen Dateistruktur liegen, werden sie sogar gleich mitgeladen.

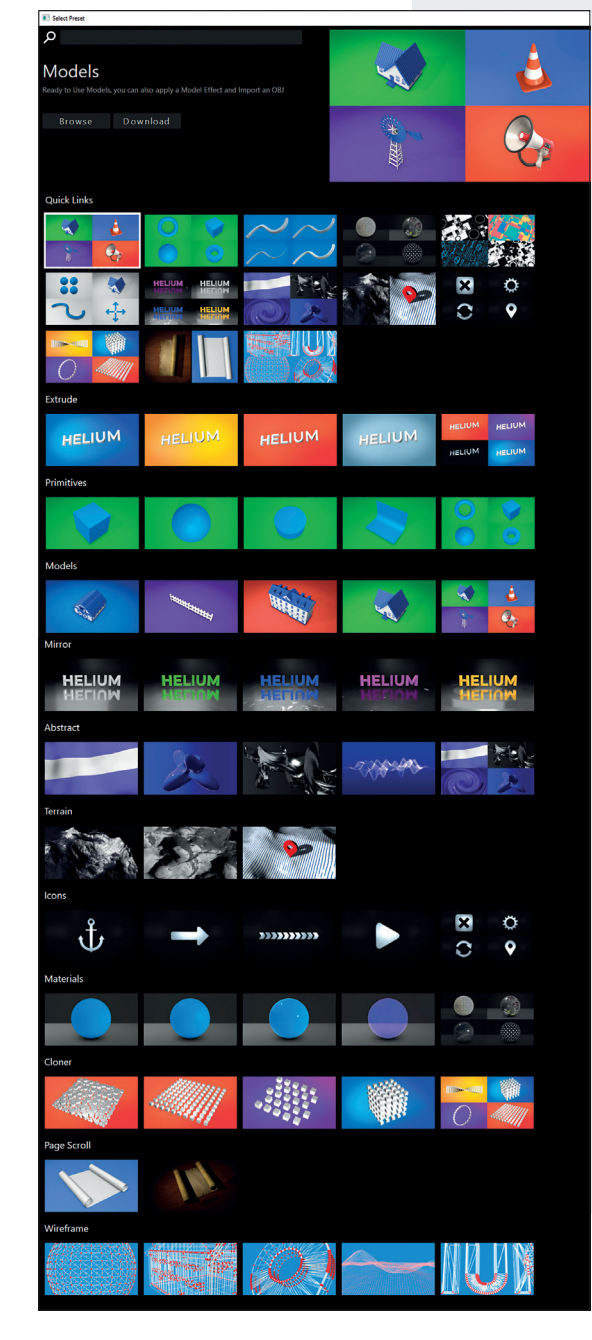

**Moderatorin Alina Cara Beyer im gläsernen Helium-VR-Studio.**

**Mit den neuen Abstract-Ebenen und den X-Ray-Texturen lassen sich sehr gut organische und glasartige Strukturen generieren.**

**Presets in Helium**

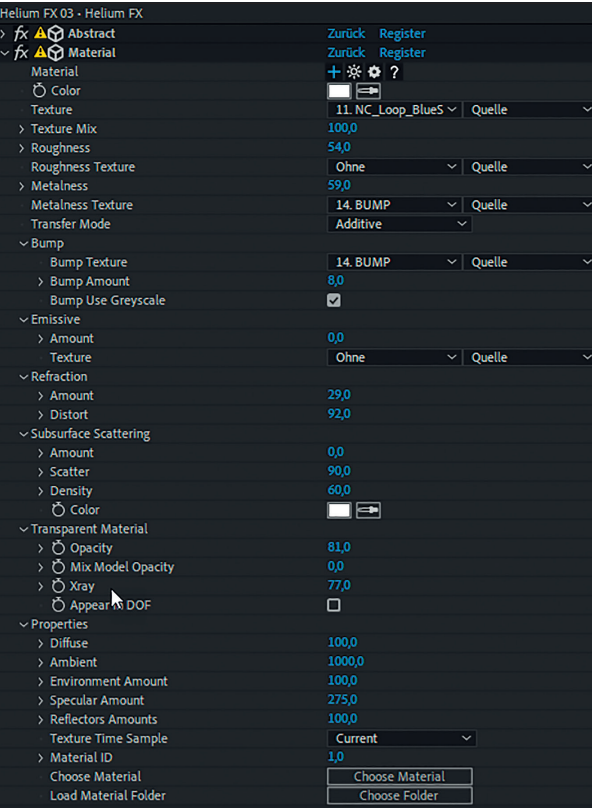

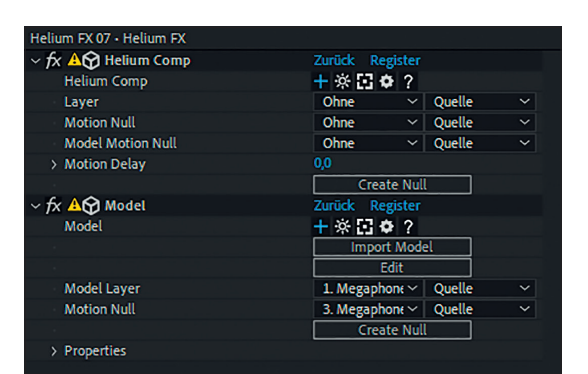

**Das Helium-Effekt-Settings-Interface ist etwas klein geraten. Mit dem Plus-Symbol wird eine neue Ebene generiert, mit der Sonne wird eine neue Environment Map erstellt und mit dem unterbrochenen Quadrat-Symbol wird die zur Ebene gehörende Nullebene in der Timeline selektiert. Mit dem Zahnrad wird ein korrespondierendes Settings-Menü aufgerufen.**

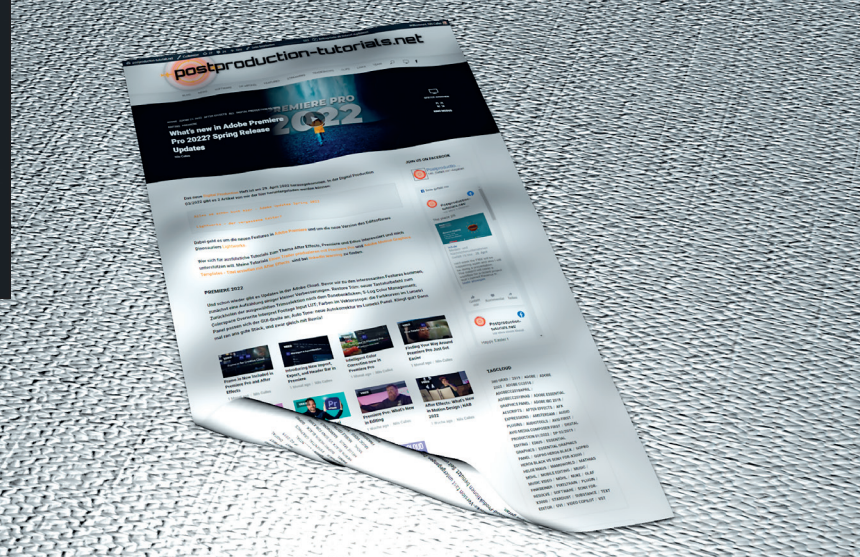

**Bei den Texture Settings gibt es alles, was man aus 3D-Software kennt.**

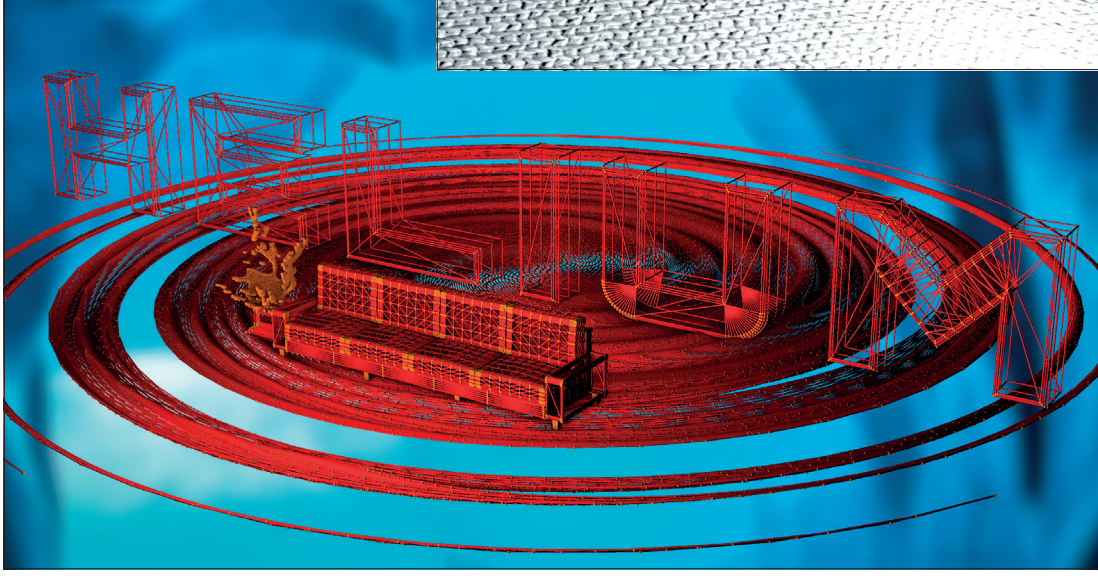

**Das animierte Aufrollen von Papier, sogar mit Crumble-Effekt, ließe sich nur sehr schwer mit Bordmitteln von After Effects realisieren.**

**Alles, was in den Effekteinstellungen über den Gitter-Modifikator läuft, wird in ein solches umgewandelt, auch importierte Objekte wie dieses in Adobe Stager generierte Sofa mit Beistelltisch.**

In einen Helium-Effekt können mehrere Objekte geladen werden, und für jedes Objekt können in Precomps eigene Texturen generiert werden. Die Texturen können fast wie in einer 3D-Software in weiten Bereichen modifiziert werden.

Es gibt einfache Farbtexturen sowie Kanäle für Roughness, Metal, Bump Map, Emissive, Refraction, Subsurface Scattering und **Transparenz** 

Es sind auch einige Textur-Presets vorhanden, die zum Teil spezielle Funktionen

mitbringen. So lässt sich zum Beispiel mit der X-Ray-Textur die Transparenz dynamisch in der Objekttiefe regeln. Damit kann man sehr gut glasartige Strukturen herstellen. Die Größe und Positionierung der Objekte im Raum wird über automatisch generierte Nullebenen gesteuert.

Anders als in Element 3D lassen sich auch mehrere Farbflächen mit Helium-Effekt im 3D-Raum kombinieren. Dies geschieht mithilfe des Composite-Moduls. Dort wählt man die Ebene aus, die integriert werden soll. Danach kann man die Sichtbarkeit der Ebene in der Timeline abschalten.

Wie in 3D-Software gibt es Modifikatoren, die sich auf alle darüber befindlichen Objekte auswirken, zum Beispiel Cloner zur Verteilung von Objekten im Raum oder Wireframe zum Umwandeln von Objekten in Gitternetze mit kugelförmigen Knotenpunkten.

Beleuchtet werden die Szenen mit den After-Effects-Lichtern, es gibt aber auch Environment Lighting. Helium bringt da einige

147

INTRO | HELIUM

**Blobs können auch ganz schön scharfkantig werden: Eine im letzten Update hinzugekommene Objektart sind die Abstracts. Damit lassen sich komplexe animierte Objekte wie Flaggen, Blobs, Wellen, Gitterstrukturen und Ähnliches erzeugen.**

**Mit dem Prozedural-Modifikator können Primitives, aber auch importierte OBJs willkürlich im Raum verteilt werden.**

**Bild unten: Die Objekte können über Parameter modifiziert werden, die sich nicht unbedingt gleich erschließen. Noise Scale regelt die Rundheit, Amount regelt die Ausdehnung der Blobs und Quality die Anzahl der Vertices.**

※回春?

Properties<br> **A**  $\Phi$  Basic Material 02

ক

**Mit den neuen Abstract Tools lassen sich sehr abgefahrene animierte Objekte erstellen. Die Formen lassen sich allerdings nur in Grenzen nach eigenem Gusto anpassen, da bei den Ergebnissen der Zufall eine große Rolle spielt.**

fa Effekteinstellungen FX 03 - Helium FX

> Size X<br>> Size Y<br>> Size Z<br>> ウ Amount

Noise Textu **Motion Nul** 

> > Quality<br>> Texture R > Texture Repeat Modify P

AM<sub>M</sub>

Online Manual und einige wenige, aber gute Tutorials. Dafür wird das Plug-in ständig weiterentwickelt und bekommt neue Features. Auch an der Möglichkeit, eigene Presets abzuspeichern, wird laut Aharon, dem Entwickler, gerade gearbeitet. Das Plug-in gibt es bei **aescripts.com** für 50 Euro im Jahresabo. **›ei**

Presets mit. Es können aber auch eigene Bilder oder After-Effects-Ebenen zur Beleuchtung verwendet werden. Wer es noch effektvoller braucht, kann das Volumetric-Light-Modul von Helium verwenden.

uriak Regist<br>• Mr. 17 **O** 

turisck Registe<br>H XV III O 2

Default<br>**Earl** (2)

- ⑦ Width<br>- ⑦ Helght<br>- ⑦ Aspect :<br>- ◎ Aspect :<br>- Motlion Del<br>- Scale Type<br>- Transform<br>- Seed<br>- ○ Chance<br>- © Olance

Bei komplexen Projekten sollte man ab und zu den Speicher und Disk Cache von After Effects leeren, da sich das Bild bei Parameteränderungen nicht immer aktualisiert.

## **Helium Fazit**

Dieses Plug-in liegt zwischen Element 3D und Stardust. Es ist aufgrund seiner Presets auch für Einsteiger geeignet, kann aber auch sehr unübersichtlich werden. Die Bedienung komplexer Projekte und die Positionierung über Nullobjekte ist etwas gewöhnungsbedürftig. Es gibt leider bisher auch nur ein rudimentäres

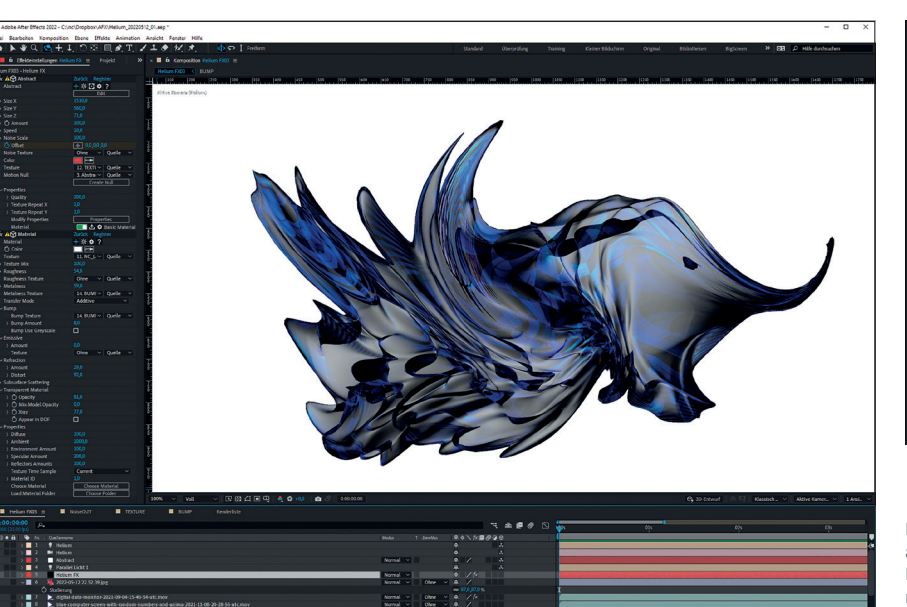

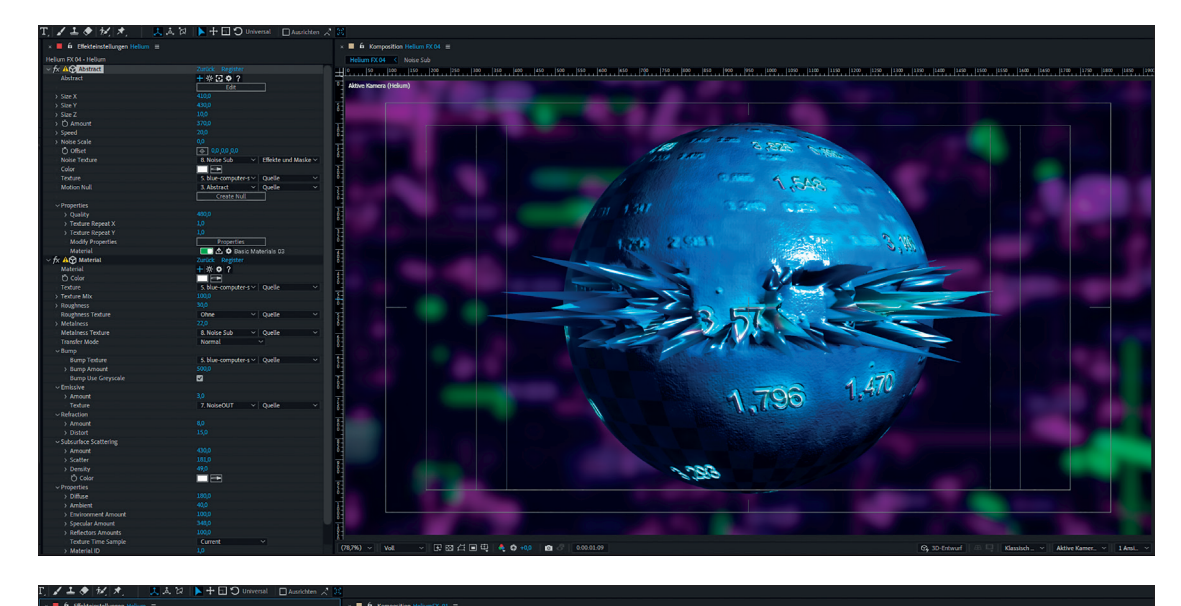

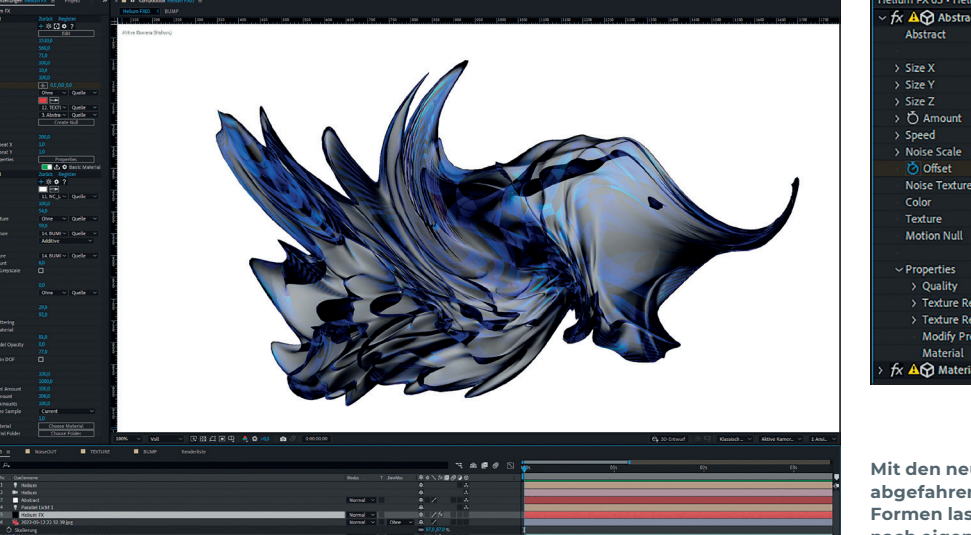